# **Water Specialist TC**

### **STEROWNIK FIRMY CLACK TC - CZASOWY (3 PRZYCISKI)**

**INSTRUKCJA UŻYTKOWNIKA**

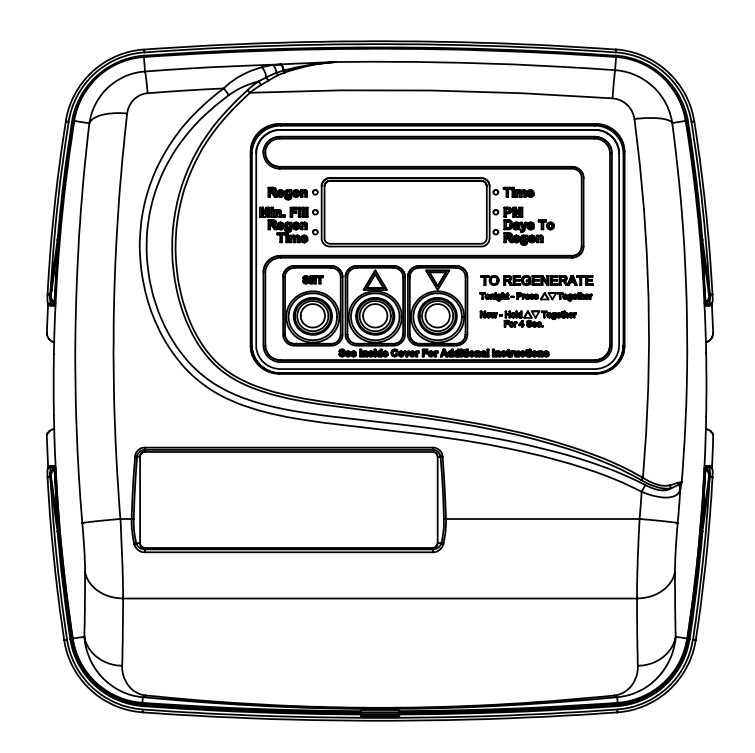

# **Wyświetlenia użytkownika**

W czasie pracy systemu możliwe jest wywołanie dwóch wyświetleń, przechodząc pomiędzy nimi przyciskami **W GÓRĘ** lub **W DÓŁ**. Na pierwszym ekranie pokazany będzie aktualny czas. Drugi ekran pokazuje ilość dni pozostałą do regeneracji. Jeśli pozostał jeden dzień oznacza to, że regeneracja odbędzie się dziś o zaprogramowanej godzinie, co będzie sygnalizowane strzałką obok napisu REGEN.

### **Wyświetlenia w czasie regeneracji**

Zazwyczaj regenerację systemu ustawia się w czasie niskiego zapotrzebowania na wodę (np. w nocy). Jeśli w czasie regeneracji wystąpi zapotrzebowanie na wodę, będzie to woda nieuzdatniona.

W czasie regeneracji na ekranie wyświetlany jest numer aktualnego cyklu (np.C2), czas pozostały do jego zakończenia oraz strzałka obok napisu REGEN.

Po zakończeniu regeneracji system przełączy się w tryb pracy.

#### **RĘCZNA REGENERACJA**

Czasami występuje potrzeba regeneracji wcześniej niż wynikałoby to z ustawień głowicy (np. większe zużycie wody w ciągu kilku dni).

W takim przypadku można ręcznie wywołać **regenerację o zaprogramowanej godzinie** przez jednokrotne wciśnięcie jednocześnie przycisków **W GÓRĘ** i **W DÓŁ** aż do pojawienia się strzałki obok napisu REGEN. W ten sam sposób można odwołać regenerację.

Aby ręcznie wywołać r**egenerację natychmiastową** należy jednocześnie wcisnąć i przytrzymać przez 3 sekundy przyciski **W GÓRĘ** i **W DÓŁ**. Po rozpoczęciu regeneracji nie ma możliwości jej anulowania.

**UWAGA**: Dla filtrów zmiękczających, przed rozpoczęciem regeneracji należy odczekać przynajmniej 2 godziny po dodaniu soli do zbiornika, aby zdążyła się ona rozpuścić.

## **Ustawianie aktualnego czasu**

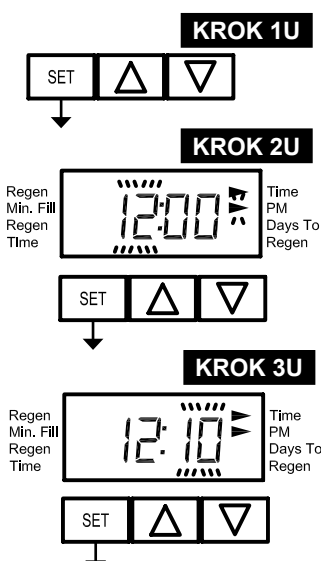

**KROK 1U** Naciśnij przycisk **SET**

#### **KROK 2U**

Przyciskiem **W GÓRĘ** lub **W DÓŁ** ustaw godzinę.

Naciśnij SET aby przejść do następnego kroku.

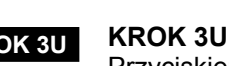

Przyciskiem **W GÓRĘ** lub **W DÓŁ** ustaw minuty.

Naciśnij SET aby zakończyć ustawianie godziny.

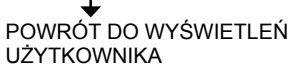

#### **BRAK PRĄDU**

Jeśli nastąpi przerwa w zasilaniu dłuższa niż 8 godzin, wyświetlenie aktualnej godziny będzie pulsowało co wskazuje na potrzebę ponownego ustawienia czasu. Inne ustawienia zostaną zapamiętane.

Jeśli przerwa w zasilaniu nastąpi w trakcie regeneracji, to po powrocie zasilania regeneracja zostanie wznowiona w punkcie w którym została przerwana.

#### **BŁĄD**

Jeśli na wyświetlaczu pojawi się symbol E1, E2, E3 lub E4 oznacza to, że głowica wykryła błąd w swoim działaniu i należy skontaktować się z dostawcą sprzętu. Szczegółowy opis błędów znajduje się w dokumencie "Procedura Rozwiązywania Problemów".

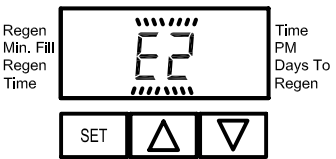

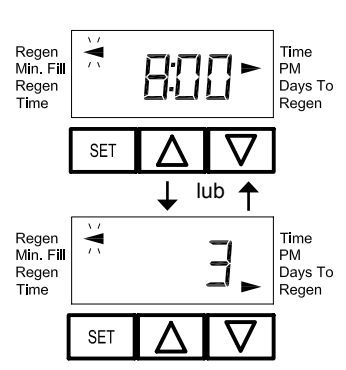

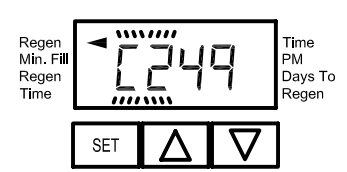

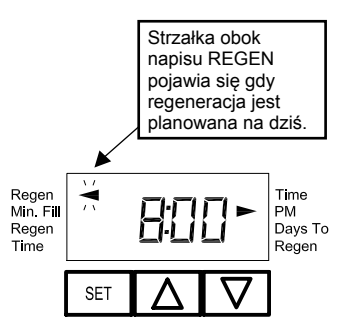